# **NOBOHFATING**

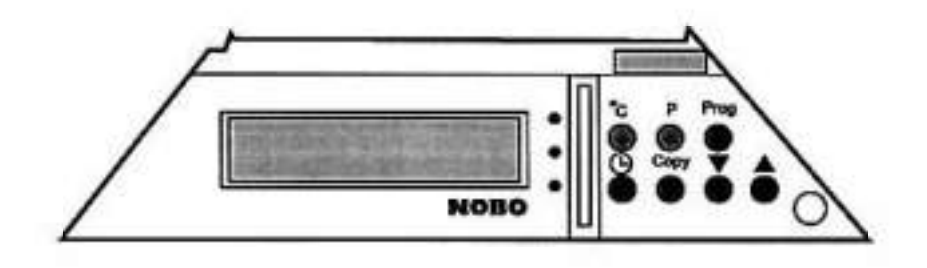

Руководство по эксплуатации. Рабочий блок R80-UDF. Серия 8 - обогреватели.

## 1. Рабочий блок:

Рабочий блок R80-UDF предназначен для использования с моделями обогревателей Nobo Серии 8 (C2N, C4N и T4N). Блок поставляется в собранном виде, и замена его должна осуществляться квалифицированным электриком. Во премя установки рабочего блока обогреватель должен быть отключен от сети электропитания. На рисунке 2 - 11 показано, как определить модель рабочего блока.

В состав рабочего блока R80 UDF входят точный электронный термостат и электронный таймер на 13 программ. 12 программ - встроенные, 13-я программируется пользователем (Смотри рисунок 4).

#### 2. Элементы панели управления:

«1»- Индикатор красного цвета показывает, что термостат поддерживает желаемую температуру в помещении.

«2»- Индикатор желтого цвета показывает, что нагревательный элемент включен.

«3». Индикатор зеленого цвета показывает, что обогреватель работает в режиме экономии энергии.

- «4»- Дисплей на жидких кристаллах.
- «S»- Кнопка установки желаемой температуры.
- «6»- Кногжа выбора программы (Смотри рисунок 4).
- «7» Кнопка программирования.
- «8» · Выключатель. Положение ВЫКЛЮЧЕНО/ВКЛЮЧЕНО.
- «9» Кнопка установки дня недели и времени таймера.
- «10» Кнопка копирования.
- «11» Кнопка уменьшения выбранного значения.
- «12» Кнопка увеличения выбранного значения.
- «13» Крепежный винт.
- «14» Прозрачная защитная крышка.

## 3. Установка таймера:

3.1 ПЕРВОНАЧАЛЬНАЯ УСТАНОВКА.

При первоначальной установке таймера должны мигать показания дня недели и времени, Рабочий блок оснащен системой защиты от замерзания (Температура в помещении поддерживается на уровне +7(С). Настройка таймера должна производится таким образом, чтобы она задействовала функцию управления выбранной программой.

3.2 УСТАНОВКА ДНЯ НЕДЕЛИ.

Нажать на кнопку «9». При помощи кнопок «11» и «12» выберите необходимый день недели.

3.3 УСТАНОВКА ВРЕМЕНИ (ПОЗИЦИЯ ЧАСОВ).

Нажать на кнолку «9». При помощи кнопок «11» и «12» установите соответствующее значение часов.

3.4 УСТАНОВКА ВРЕМЕНИ (ПОЗИЦИЯ МИНУТ).

Нажать на кнопку «9». При помощи кнопок «11» и «12» установите соответствующее значение минут.

3.5 УСТАНОВКА ЖЕЛАЕМОЙ ТЕМПЕРАТУРЫ.

Для установки температуры нажмите на кнопку «5». Кнопками «11» и «12» установите желаемую температуру (заводское значение температуры +22(C). Желаемое значение температуры не должно быть ниже чем на 4(С от значения температуры режима экономии энергии.

#### 3.6 УСТАНОВКА ТЕМПЕРАТУРЫ ДЛЯ РЕЖИМА ЭКОНОМИИ ЭНЕРГИИ.

Для установки температуры нажмите на кнопку «5», Кнопками «11» и «12» установите желаемую температуру (заводское значение температуры +17(C). Температура не должна превышать более чем на 4(С желаемое значение температуры обогрева помещения.

3.7 ОПИСАНИЕ ПРОГРАММ (Рисунок 4).

(W - рабочие дни. SA - суббота. SU - воскресенье):

- Р1: Обогрев в поллень и вечером.
- Р2: Обогрев утром, в полдень и вечером.
- РЗ: Обогрев утром, в полдень и вечером.
- Р4: Обогрев с учетом пребывания дома весь день.
- Р5: Обогоев с учетом перерывов на завтраки.
- Р6: Обогрев первой половины рабочего дня в офисе.
- Р7: Обогрев полного рабочего дня в офисе.
- Р8: Обогрев полного рабочего дня в офисе и первой половины дня в Субботу.
- Р9: Обогоев спальни.
- СЕ: Защита от замерзания (поддержание температуры не ниже +7(С).
- СЕ: Режим экономии энергии.
- СС: Режим поддержания желаемой температуры в помещении.
- UP: Задаваемая пользователем программа на неделю.

## 3.8 ВЫБОР ПРОГРАММЫ.

Выбор программы осуществляется нажатием на клавишу «6». На дисплее высветятся номер программы, время, температура и последовательность выполнения программ. Кнопками «11» и «12» выберите программу. Для выхода из режима выбора программ нажмите кнопку «б». Номер программы на дисплее перестанет мигать. Теперь программа выбрана и автоматически запустится в установленное время.

# 3.9 КАК ЗАПРОГРАММИРОВАТЬ РАБОТУ НА НЕДЕЛЮ.

## 3.9.1 ВЫБОР ДНЯ НЕДЕЛИ

Выбрать программу UP способом, описанным в 3.8. Нажмите кнопку «7». На экране высветится день недели, время (полночь), последовательность программ и слово «PROG». Например, для того чтобы начать программу в понедельник (Mon). нажимайте кнопку «9» до тех пор, пока не на дисплее не отобразится этот день.

## 3.9.2 ПРОГРАМИРОВАНИЕ РЕЖИМА ЭКОНОМИИ ЭНЕРГИИ.

При помощи кнопки «11» введите требуемые периоды времени для режима экономии энергии с шагом работы таймера - 30 минут. Режим работы по поддержанию желаемой температуры в помещении будет сменяться на режим экономии энергии в соответствии с выбранными временными установками таймера. После отпускания кнопки «11» на дисплее будет отображен следующий период поддержания желаемой температуры обогрева помещения.

## 3.9.3 ПРОГРАМИРОВАНИЕ РЕЖИМА ПОДДЕРЖАНИЯ ЖЕЛАЕМОЙ ТЕМПЕРАТУРЫ ОБОГРЕВА ПОМЕЩЕНИЯ.

При помощи кнопки «12» введите требуемые периоды времени для режима поддержания желаемой температуры в помещении с шагом работы таймера - 30 минут. После отпускания кнопки «12» на дисплее будет отображен установленный

# период поддержания желаемой температуры обогрева помещения.

3.9.4 ПРОГРАММИРОВАНИЕ СМЕНЫ ПЕРИОДОВ РАБОТЫ НА ЦЕЛЫЙ ДЕНЬ

Выполните программирование на все 24 часа с соответствующими периодами работы описанными в 3.9.2 и 3.9.3. После того как на все 24 часа будет введена последовательность смены периодов работы обогревателя, на дисплее появятся показания таймера с позиции 00:00 (полночь). Программный блок готов к программированию 24 часов следующего дня работы обогоевателя. Нажатием на кнопки «11» и «12» можно продолжить программирование без предварительного ввода всех установок на целый день работы обогревателя.

## 3.9.5 КОПИРОВАНИЕ ПРОГРАММЫ НА ЦЕЛЫЙ ДЕНЬ

Если вы хотите скопировать режимы работа обогревателя с одного дня на другой или несколько дней подояд, вы можете сделать это следующим образом:

• Введите или найдите программу того дня, с которого вы хотите скопировать.

\* Нажмите на кнопку «10». На дисплее появится слово «сору» и будет мигать позиция дня недели.

\* Нажатием на кнопку «9» выберите день недели для копирования.

\* Завершите операцию нажатием на кнопку «10». Слово «сору» исчезнет с дисплея и выбранный день недели перестанет мигать. Повторите данную процедуру для программирования других дней недели.

## 3.9.6 ЗАВЕРШЕНИЕ ПРОГРАММИРОВАНИЯ РАБОТЫ НА НЕДЕЛЮ

После того как будет выполнена процедура программирования в соответствии с 3.9.4 и 3.9.5, выполнение операции можно прервать нажатием на кнопку «7». На контрольной панели будут отображены день, номер программы - UP, температура в соответствии с символом режимов экономии энергии и обогрева помещения, а также последовательность программы на настоящий день. Программа активируется, и обогреватель начнет работу.

## 3.10 КОРРЕКТИРОВКА ПРОГРАММЫ ПОЛЬЗОВАТЕЛЯ НА НЕДЕЛЮ

Перейдите в режим отображения программы UP, если работает другая программа. См. 3.8 для руководства по выбору программы.

Нажмите на кнопку «7», чтобы открыть программу.

Сделайте нужные корректировки в соответствии с 3.9.1-3.9.6. Отдельные части 24-х часовой программы не могут быть скорректированы, поэтому всю последовательность ввода программы на день необходимо повторить.

## 3.11 ПЕРЕХОД НА ЛЕТНЕЕ ВРЕМЯ

Нажмите кнопку таймера дважды, так чтобы была видна позиция часов на дисплее. Нажмите на кнопку «12» для корректировки часов таймера для летнего времени. Нажмите на кнопку «11» для корректировки часов таймера для зимнего времени. Для прекращения ввода нажмите кнопку «9» дважды.

## 3.12 КОРРЕКТИРОВКА ТЕМПЕРАТУРЫ

Расположение обогревателя в помещении может влиять на показания встроенного латчика температуры. Это может привести к поддержанию неправильной температуры прогрева воздуха в помещении. Во избежании этого необходимо произвести корректировку температуры в следующей последовательности:

• Нажмите на кнопку «5», Значок установки температуры обогрева появится на ×

#### дисплее.

\* Используя кнопки «11» и «12» скорректируйте значение температуры.

\* Нажмите на кнопку «5» снова, для того чтобы появился на дисплее символ режима экономии энергии. После чего аналогичным образом скорректируйте значение этой температуры.

Для завершения корректировки нажмите на кнопку программирования снова. Устройство вернется к работе по обогреву помещения.

## 3.13 БЛОКИРОВКА ПАНЕЛИ УПРАВЛЕНИЯ

#### 3.13.1 ЭЛЕКТРИЧЕСКАЯ БЛОКИРОВКА

Нажмите на кнопку «6». На дисплее появится номер выбранной программы. Нажмите на кнопку «9» и кнопку программирования «7» одновременно пока на дисплее не появится символ блокировки. Все функции управления с панелью будут заблокированы. Для снятия блокировки повторите процедуру снова.

#### 3.13.2 МЕХАНИЧЕСКАЯ БЛОКИРОВКА ПАНЕЛИ УПРАВЛЕНИЯ

Поднимите защитную крышку на панели управления и выверните крепежный винт. Удалите крышку и зафиксируйте ее вниз этим же крепежным винтом.

#### 3.14 СОХРАНЕНИЕ ДАННЫХ В СЛУЧАЕ ПЕРЕРЫВОВ ПИТАНИЯ В ЭЛЕКТРОСЕТИ

Все запрограммированные значения таймера, температур, созданных и выбранных программ сохраняются в течение 24 часов, после того как возникли перебои в питании.

#### 4 Дополнительные функции

Обогреватель оборудован системой защиты от перегрева. Система защиты включается в работу всякий раз при накрытии обогревателя посторонними предметами, препятствующими нормальному теплообмену. После удаления посторонних предметов, обогреватель самостоятельно вернется в исходное состояние работы, если он оборудован автоматикой перезапуска системы защиты от перегрева.

Для обогревателя с ручным перезапуском системы повторный пуск может быть осуществлен следующим образом:

А: Нажмите одну или две кнопки, расположенные на задней панели обогревателя. В: Выключите обогреватель. Приблизительно через 5 минут включите его снова.

Для того чтобы определить, оборудован ваш обогреватель автоматическим перезапуском, или нет; следует обратить внимание на заводской номер обогревателя, который находиться на его задней поверхности (смотри рисунок 2 - L2). Если заводской номер ### ###-### #M# - ручной. Если заводской номер ### ###-### #А# - автоматический.

#### 5 Рекомендации по эксплуатации:

А: Установка нескольких обогревателей в одном помещении.

Включите все обогреватели, установленные в помещении, и установите движки регуляторов температуры «1» в положение, соответствующие желаемой температуре. Когда будет достигнута требуемая температура, передвиньте движки «1» в положение, соответствующее минимальной температуре, на 10 минут. Затем отрегулируйте

термостаты на каждом из обогревателей таким образом, чтобы загорелись индикаторы желтого цвета. Теперь обогреватели будут работать все вместе, поддерживая в помещении необходимую температуру.

#### Б: Уборка пространства за обогревателем:

Обогреватель снабжен отдельной крепежной скобой для крепления его к стене. Конструкция крепежной скобы позволяет отклонять обогреватель вперед при уборке или снимать его при необходимости. Для этого следует нажать на фиксаторы, расположенные сзади обогревателя (смотри рисунок 3 - P). После уборки не забудьте вернуть обогреватель в прежнее положение.

#### 6 Техническое обслуживание:

По всем вопросам, связанным с техническим обслуживанием, обращайтесь, пожалуйста, к продавцу оборудования.

#### 7 Предупреждение:

Во избежание возгорания прибора запрещается накрывать обогреватель чем-либо, например полотенцем, одеждой, занавесками и т.п.

8. В случае возникновения у Вас каких-либо претензий ваши права будут защищены законом «О ЗАЩИТЕ ПРАВ ПОТРЕБИТЕЛЕЙ» Российской Федерации.

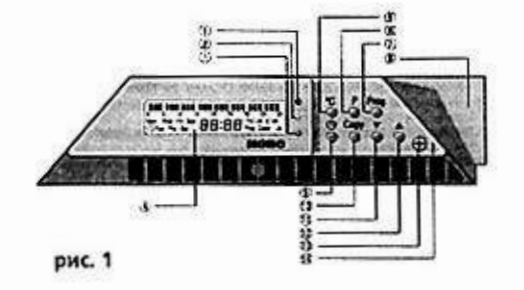

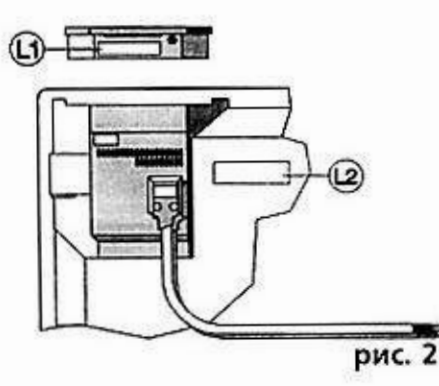

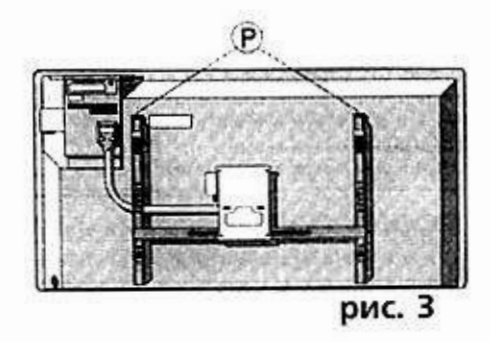

w SU **SA** -98 **Ph. 2555556440005. 2554000000000 25540000000** թ. *բոլ*անումանի հետկաննեն հետկաններ  $\textbf{P6:} \quad \textcolor{red}{\textbf{c_1}} \quad \textcolor{red}{\textbf{c_2}} \quad \textcolor{red}{\textbf{c_3}} \quad \textcolor{red}{\textbf{c_4}} \quad \textcolor{red}{\textbf{c_6}} \quad \textcolor{red}{\textbf{c_7}} \quad \textcolor{red}{\textbf{c_8}} \quad \textcolor{red}{\textbf{c_9}} \quad \textcolor{red}{\textbf{c_9}} \quad \textcolor{red}{\textbf{c_9}} \quad \textcolor{red}{\textbf{c_9}} \quad \textcolor{red}{\textbf{c_9}} \quad \textcolor{red}{\textbf{c_9}} \quad \text$ ps. 2004-2007-2018 2007-400 members and the control of the cc: hitekiniselefeshiteki boʻciciningilikli boʻcicintishitekilikli ok: រួចរំផ្សាក់លើមើលដែលី រំលាំឈំលើសើរយ៉ាន់ស្នាប់ នៃទេយើយបានបានបាន את היה את הגדות היה היה היה היה את הגדות האדותי היה היה אדותיה את הגדות השירות היה היה היה היה היה היה היה היה рис. 4

Сервисный центр: г. Видное, Южная промзона, дер. Дыдылдино, Пуговичино, +7 (495) 580 39 24